*Dienstag, 20. April 2021 05:42*

# **Rob Papen Blade 2**

*Autor: Peter Kaminski*

*Dienstag, 20. April 2021 05:42*

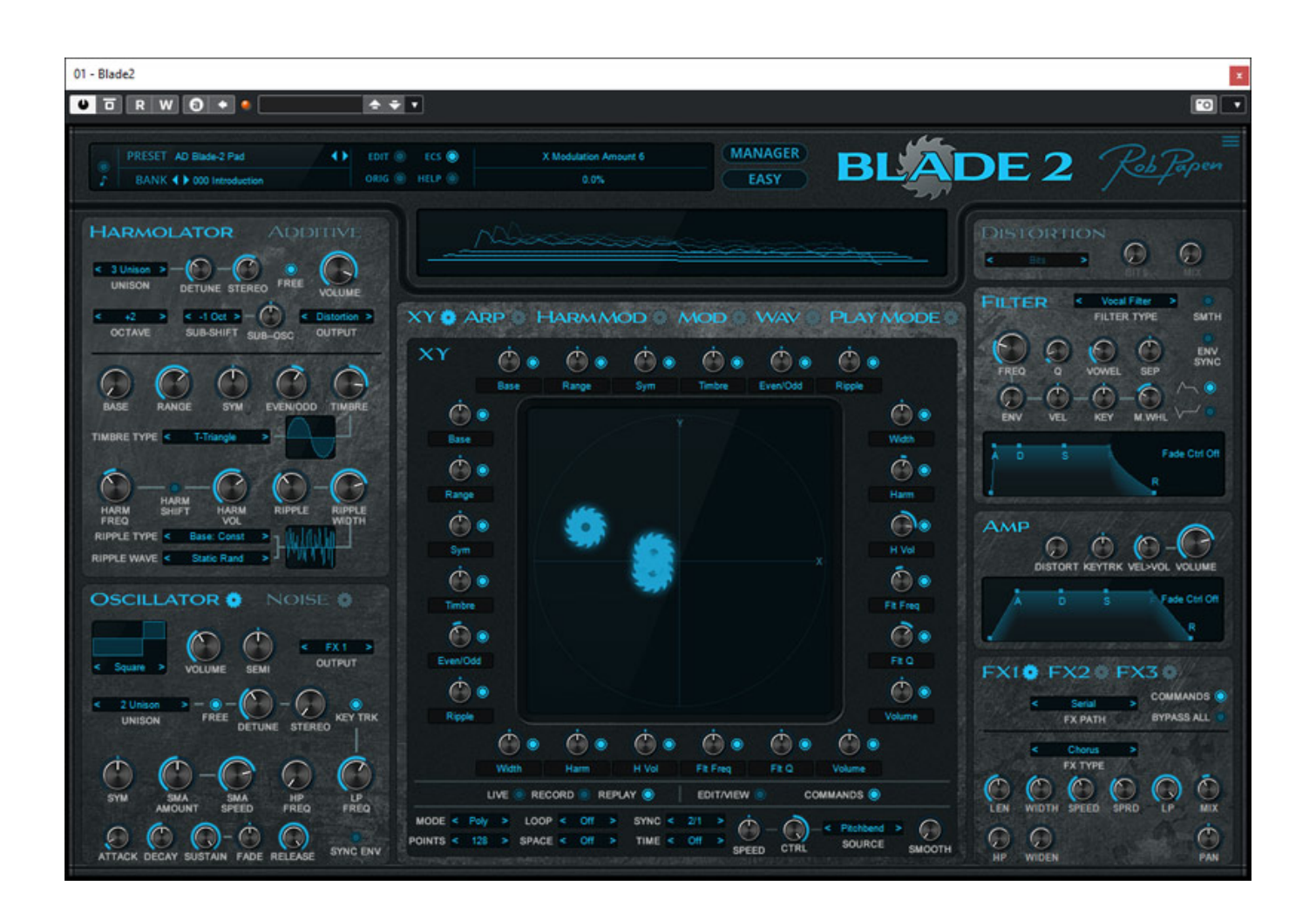

*Wir haben auf unserer Plattform ja bereits mehrere virtuelle Instrumente von Rob Papen vorgestellt, wie zum Beispiel den [Vecto](index.php?option=com_content&view=article&id=23209:rob-papen-vecto-virtuelles-instrument&catid=35:tests&lang=de-DE) und den [Quad](index.php?option=com_content&view=article&id=24174:rob-papen-quad&catid=35:tests&lang=de-DE). Seit November 2020 ist nun auch der Blade 2 verfügbar, eine neue Version des Blade, der bereits seit 2012 von Rob Papen verfügbar ist. Blade 2 ist allerdings ein sehr umfassendes Update, nicht nur was die Bedienoberfläche angeht.*

# **Voraussetzungen und Konzept**

*Blade 2 steht wird als 32- und 64-Bit-Plug-In für VST sowie als 64-Bit-AAX-Plug-In für Windows-Betriebssysteme (ab Windows 7) sowie für macOS (10.9 bis 10.15, Stand Jan. 2021) als 64-Bit-Plug-In für VST, AAX und AU. Die Lizenzierung erfolgt über eine Code-Eingabe nach erstmaligem Aufrufen des Plug-Ins. Es ist gestattet Blade 2 auf bis zu zwei eigenen Rechnern zu installieren.*

*Übrigens unterstützt Blade 2 nun auch seit Dezember 2020 Native Instruments NKS System. Hierfür gibt es einen extra Installer der nach der Installation des VST-Plug-Ins ausgeführt werden muss. Bei Nachinstallation ist ggf. ein neuer Scan der Plug-Ins in der DAW-Software erforderlich.*

*Blade 2 ist ein Synthesizer der primär mit additiver Synthese sowie Morphing arbeitet und mit einer Filter- und Amp-Sektion mit jeweils eigenem Hüllkurvengenerator sowie mehreren Effekten ausgestattet ist. Verfügbar ist ein interner Arpeggiator sowie eine umfangreiche Modulationsmatrix.*

# **Bedienung**

*Zunächst einmal ein Vergleich zur ersten Version von Blade (s. Abb. unten). Wie man sieht war Blade da noch etwas verspielter. Die Oberfläche wurde gründlich überholt. So ist der zentrale Bereich nun multifunktional.*

#### *Dienstag, 20. April 2021 05:42*

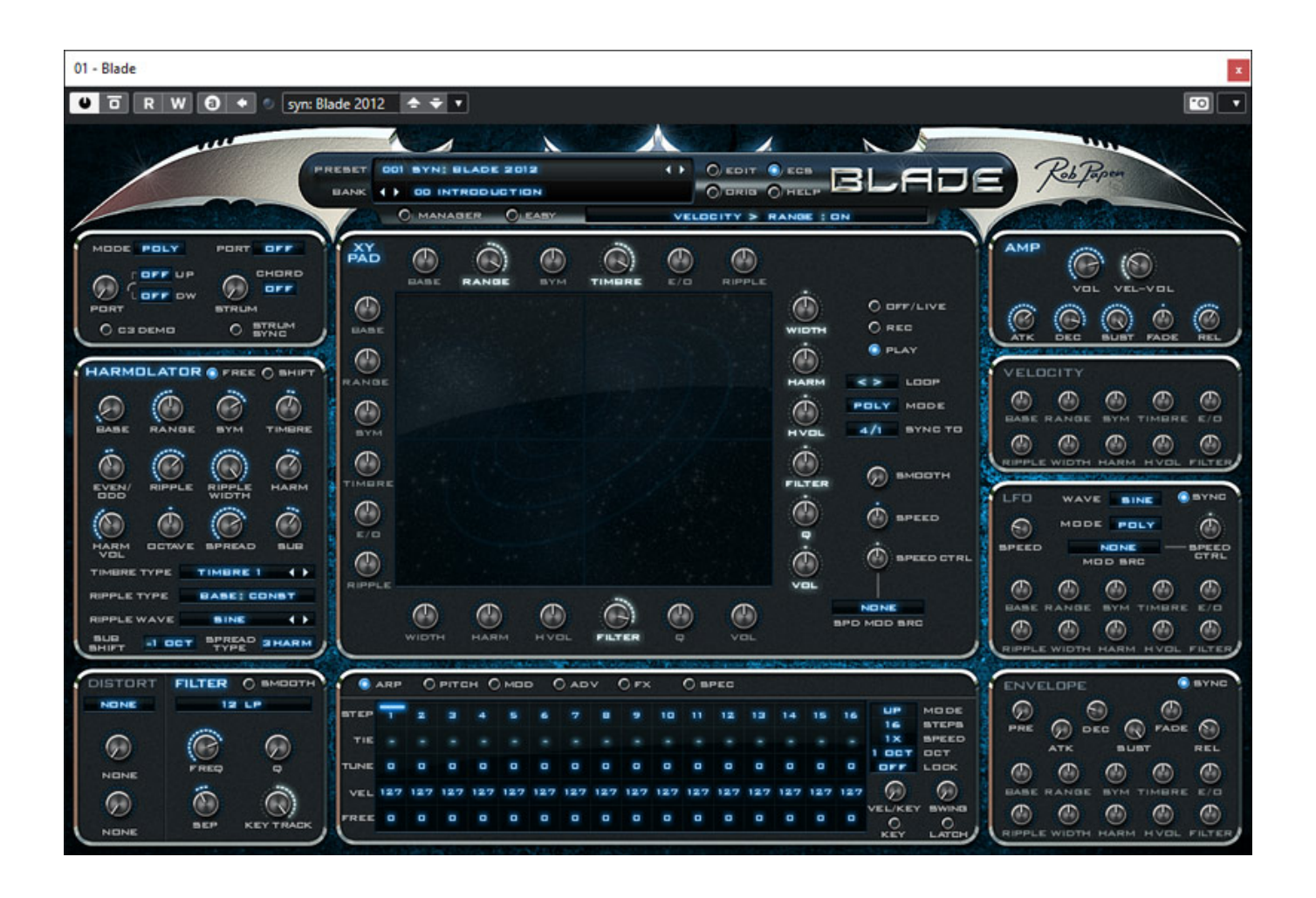

*Das Eingangsbild am Anfang des Tests zeigt die Normaldarstellung von Blade 2. Oben ist eine Wellenformdarstellung hinzugekommen und die Hüllkurven für Filter und Verstärker werden nun auch grafisch dargestellt und lassen sich auch grafisch editieren. Es gibt nur noch eine Bediensektion in der Mitte die in Ihrer Funktion umschaltbar ist. Die Effektsektion ist nun eine feste Sektion auf der rechten Bedienhälfte.*

*Dienstag, 20. April 2021 05:42*

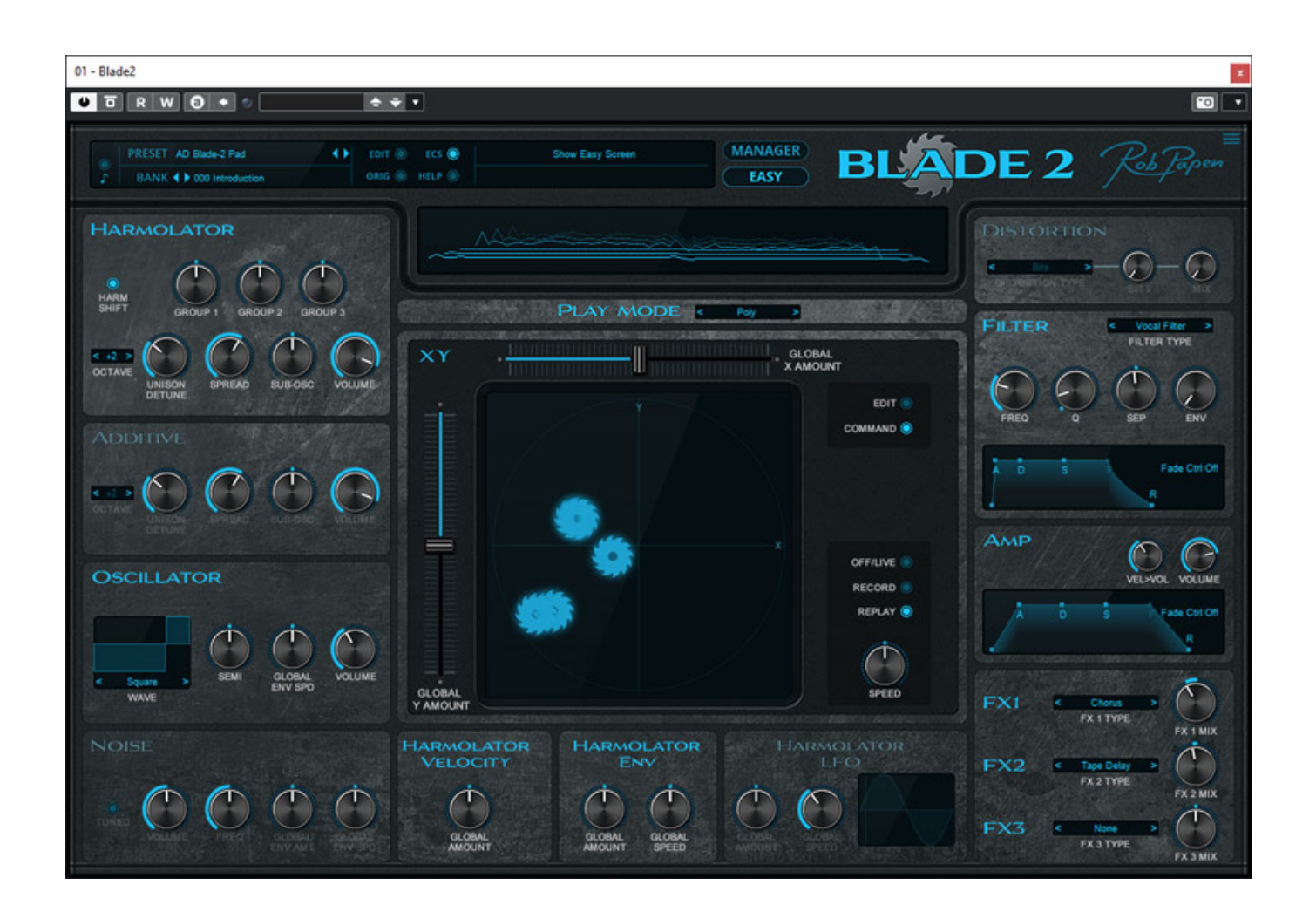

*Aber man sieht auch, wie komplex die Einstellmöglichkeiten beim Blade 2 sind. Daher gibt es nun auch einen EASY-Modus (s. Abb. oben), wo nur die wichtige Parameter, bzw. Macro-Parameter dargestellt werden und editierbar sind.*

*Oben im Kopf lässt sich die Preset-Bank und das Preset anwählen. Über die T[aste](http://www.phoca.cz/phocapdf) MANAGER ruft man den Preset-Manager auf (s. Abb. unten).* 

#### *Dienstag, 20. April 2021 05:42*

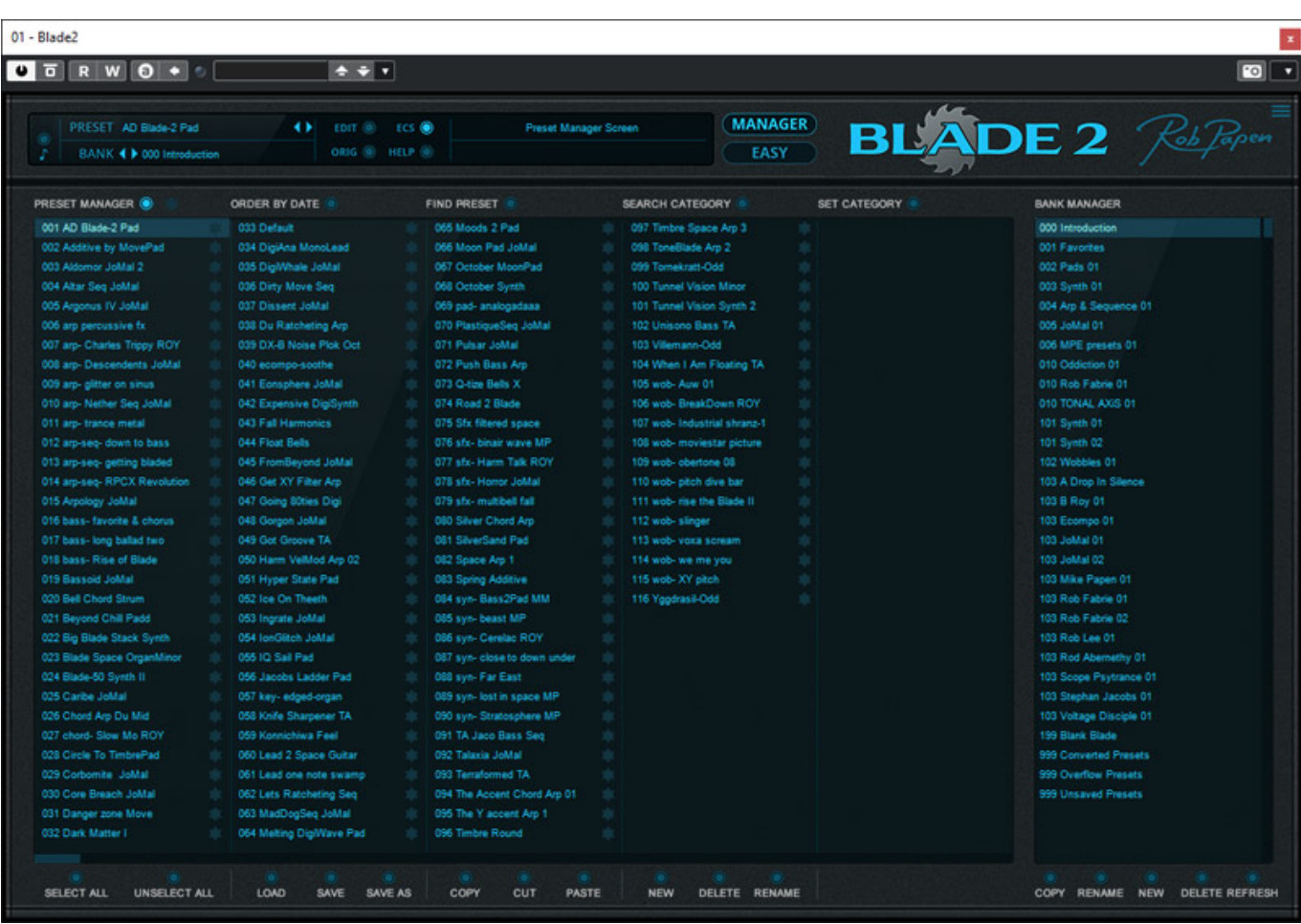

*Auf den Preset-Manager möchte ich gar nicht näher eingehen, denn der ist sehr identisch, mit den der anderen Rob Papen Synthesizer und relativ selbsterklärend. Es gibt Bänke mit Presets und man kann über das Stern-Icon auch Favoriten bestimmen. Zudem lässt sich jedes Preset Kategorien zuorndnen und man ka[nn](http://www.phoca.cz/phocapdf) sowohl nach Preset-Namen als auch nach Presets von Kategorie-Kombinationen suchen. Das soll es auch schon mit der Erklärung gewesen sein.* 

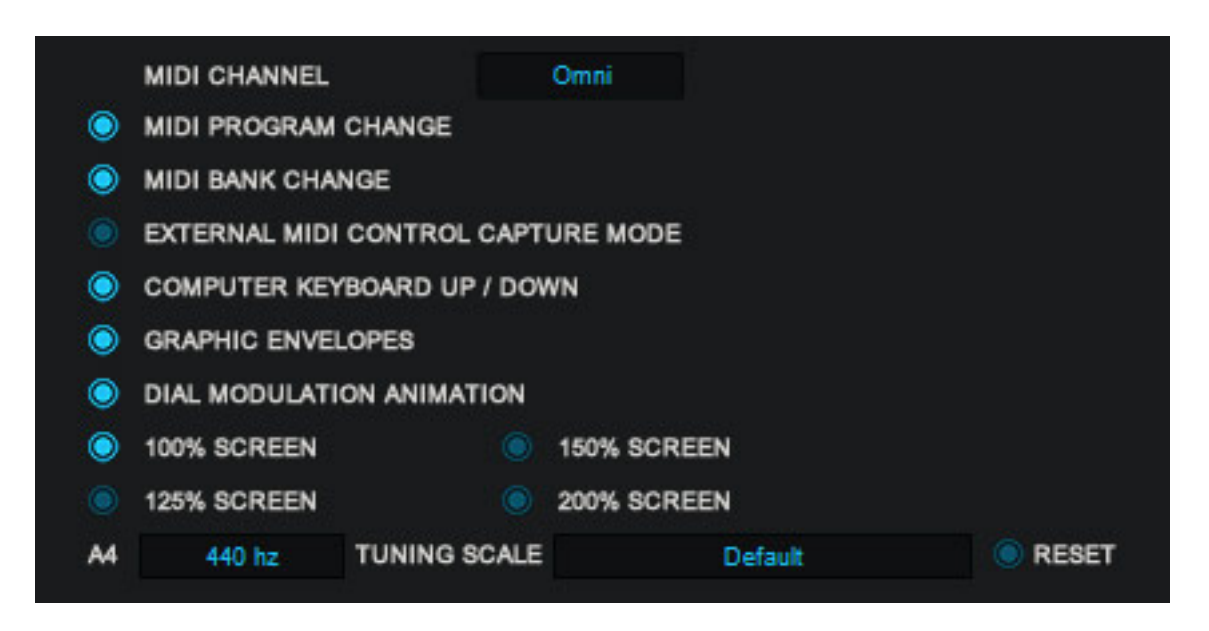

*Wie üblich bei Rob Papen Synthesizer geht nach Klick auf dem Logo oder Rob Papen-Schriftzug der Konfigurationsdialog auf (s. Abb. oben). Hier lassen sich unter anderem MIDI-Parameter einstellen aber auch ob die Hüllkurven grafisch ausgegeben werden sollen. Neben Grundton und Skala lässt sich auch die Plug-In-Darstellungsgröße ändern. Wie bei den anderen Plug-Ins von Rob Papen erfordert dies aber nach der Umstellung ein Reload des Plug-Ins oder des Songs. Erst dann wird die Größe umgeschaltet.*

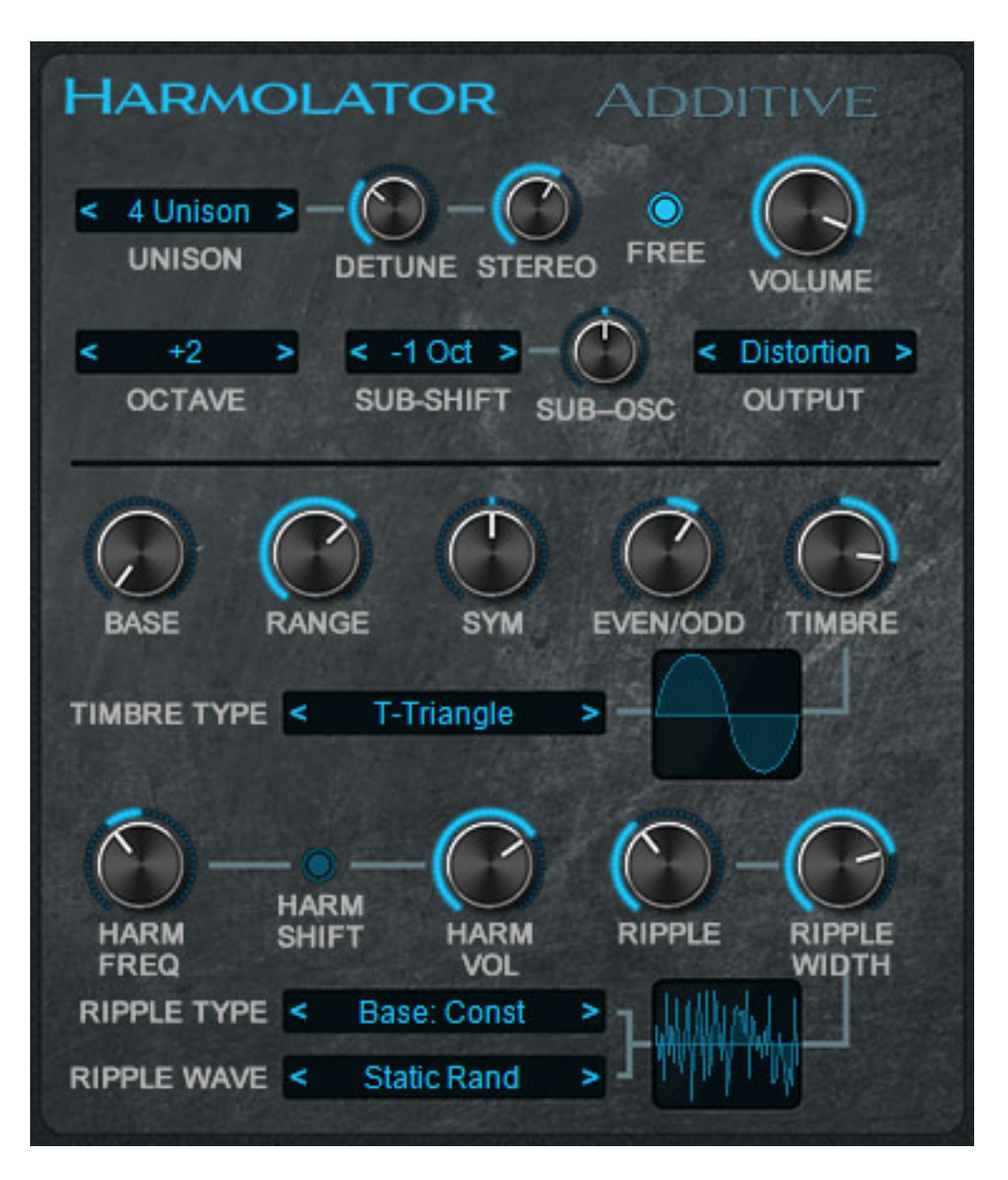

*Es gibt zwei Betriebsarten der Kontrolle der Additiven Synthese beim Blade 2 und zwar über den "Harmolator" (s. Abb. oben) oder nach Umschalten "Additive". Beim Harmolator lassen sich bis zu vier Stimmen Unisono betreiben mit entsprechendem Detuning und mehr oder weniger gespreizte Aufteilung auf die beiden Stereokanäle. Der Unison-Modus beeinflusst dabei nicht die maximale Anzahl von 16 Stimmen.*

*Beim Harmolator-Modus werden bis zu 96 Partiale - also Einzelwellen mit einer Vielfachen der Grundfrequenz - ausgegeben. Über Macro-Parameter wird dabei der Pegel und Verteilung der Partials im Spektrum eingestellt. So lässt sich zum Beispiel mit dem Regler BASE das Verhältnis der Grundwelle zu den restlichen Partials und mit EVEN/ODD das Verhältnis zwischen geraden und ungeraden Harmonischen/Partials einstellen.*

*Es ist auch ein Sub-Oszillator vorhanden, mit dem je nach Einstellung des Reglers SUB-OSC ein Sinus (Regler links) oder Rechteck (Regler rechts) ausgegeben wird.*

*Dienstag, 20. April 2021 05:42*

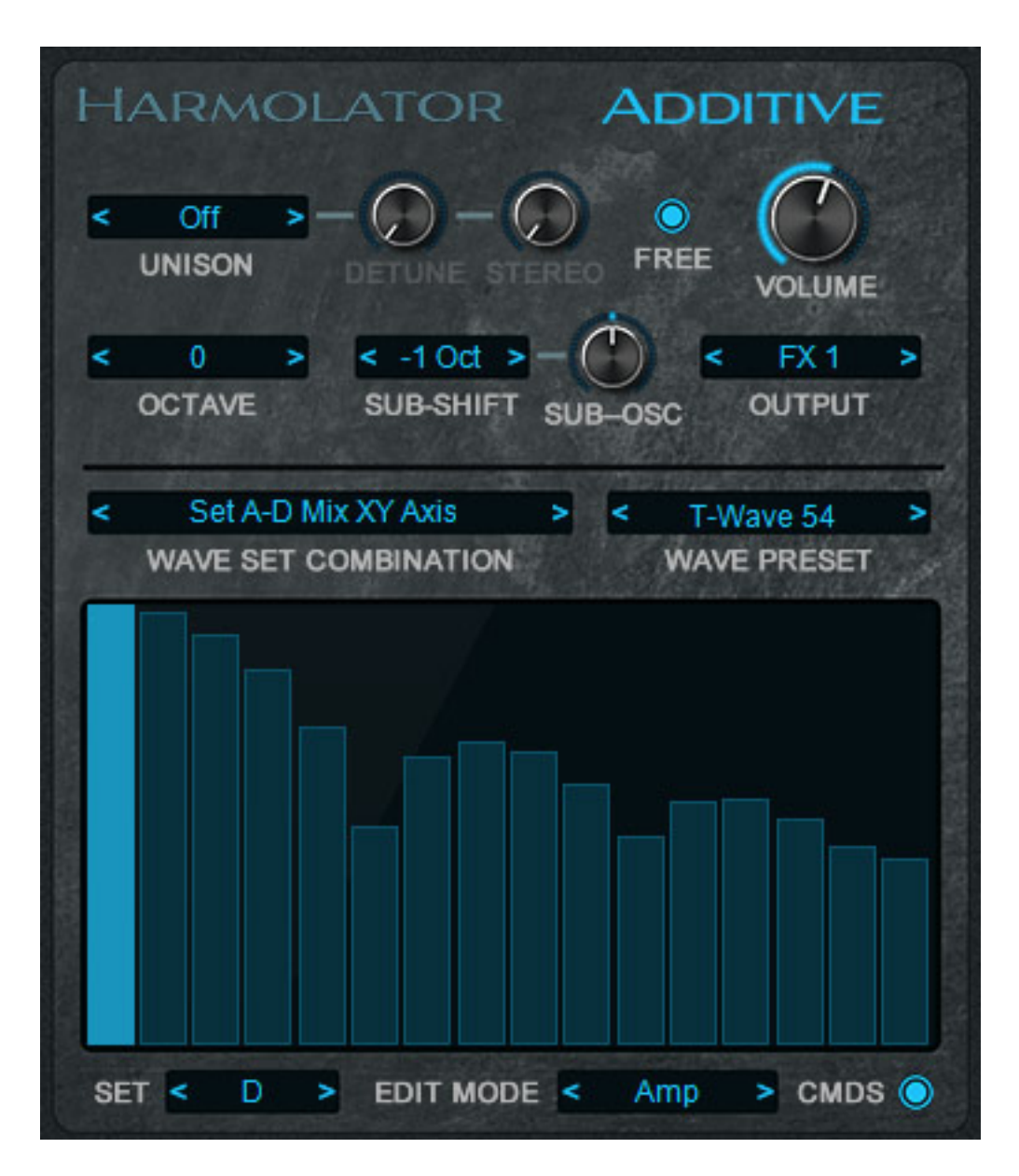

*Der Modus "Additive" ist mehr eine physikalische Sicht der Dinge. Hier lassen sich Amplitude, Phase, Stimmung, Feinstimmung und auch Wellenform (nicht nur Sinus sondern auch Dreieck, Sägezahn und Rechteck) einstellen. In der Abbildung oben zum Beispiel die Amplitude der bis zu 16 Partials eines Sets von insgesamt vier Sets (A bis D) oder (s. Abb. unten) die Ordnungszahl der Harmonischen (Tune).*

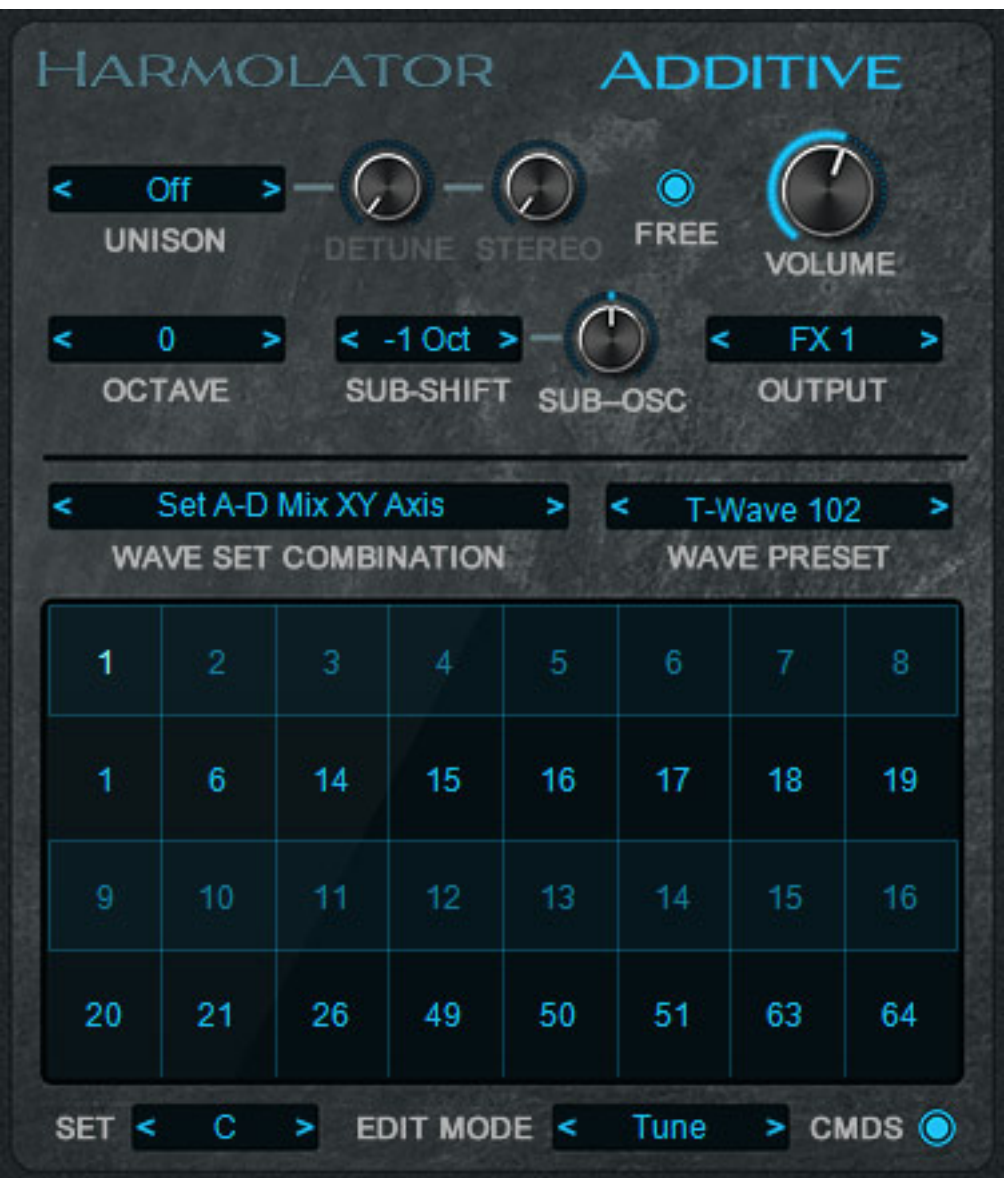

*Auch hier gibt es Unisono-Möglichkeiten wie beim Harmolator-Modus, sowie Sub-Oszillator. Über WAVE SET COMBINATION kann die Zuordnung der Sets zum XY-Pad erfolgen. Es lassen sich auch Wave-Presets aufrufen und eigene Presets ablegen. Darüber hinaus lassen sich auch eigene Wellenformen heranziehen um deren Partial-Verteilung nachzubilden. Dabei werden die 16 Partials mit den höchsten Pegeln berücksichtigt.* 

*Dienstag, 20. April 2021 05:42*

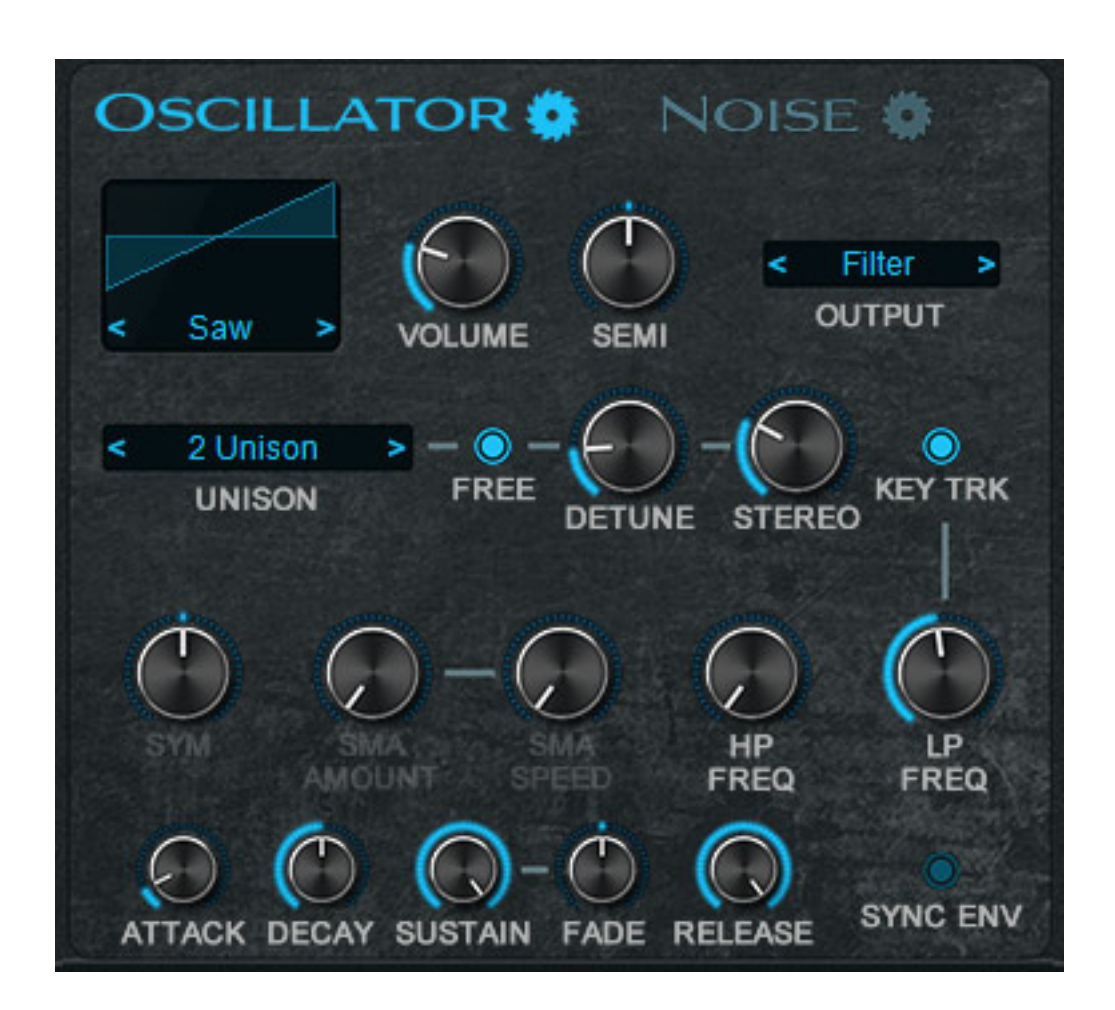

*Beim Blade 2 ist auch neu, dass es noch eine weitere Tonquelle gibt, der entweder eine Wellenform (Sinus, Dreieck, Sägezahn oder Rechteck) im Modus OSCILLATOR (s. Abb. oben) oder Rauschen im Modus NOISE (s. Abb. unten) generieren kann. Im Oszillator-Modus ist auch wieder Unisono mit bis zu vier Oszillatoren möglich. Beide Betriebsarten verfügen auch über eine internen ADSFR-Hüllkurvengenerator mit fünf Phasen sowie Filter mit Keyboard-Tracking. Im Rauschgeneratormodus lassen sich Filterfrequenz auch mit der Hüllkurve steuern.*

*Dienstag, 20. April 2021 05:42*

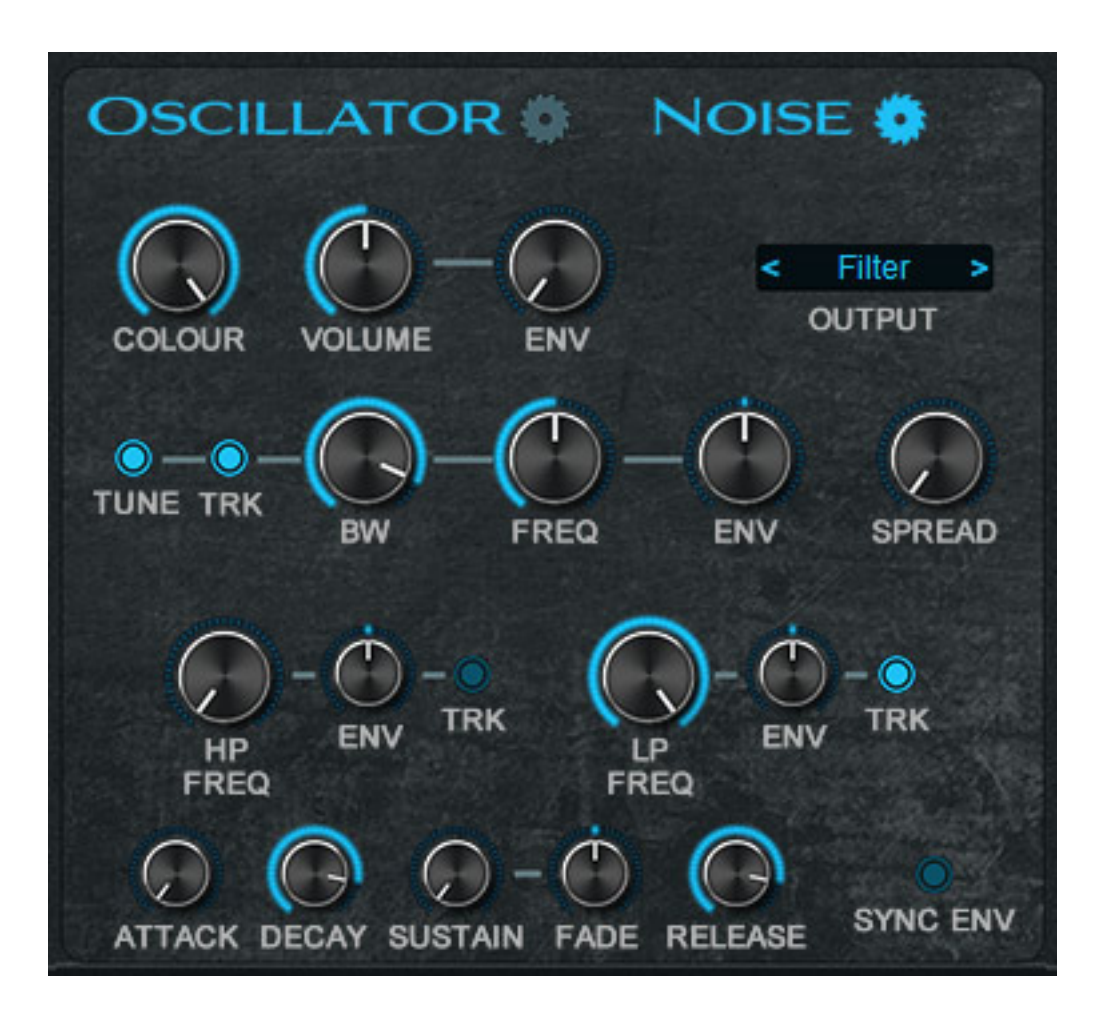

*Bei Rob Papen Synthesizer darf ein XY-Pad ja eigentlich nicht fehlen. Hier lassen sich auch Abläufe aufnehmen und nachträglich editieren oder in Echtzeit manipulieren (s. Abb. unten).*

*Dienstag, 20. April 2021 05:42*

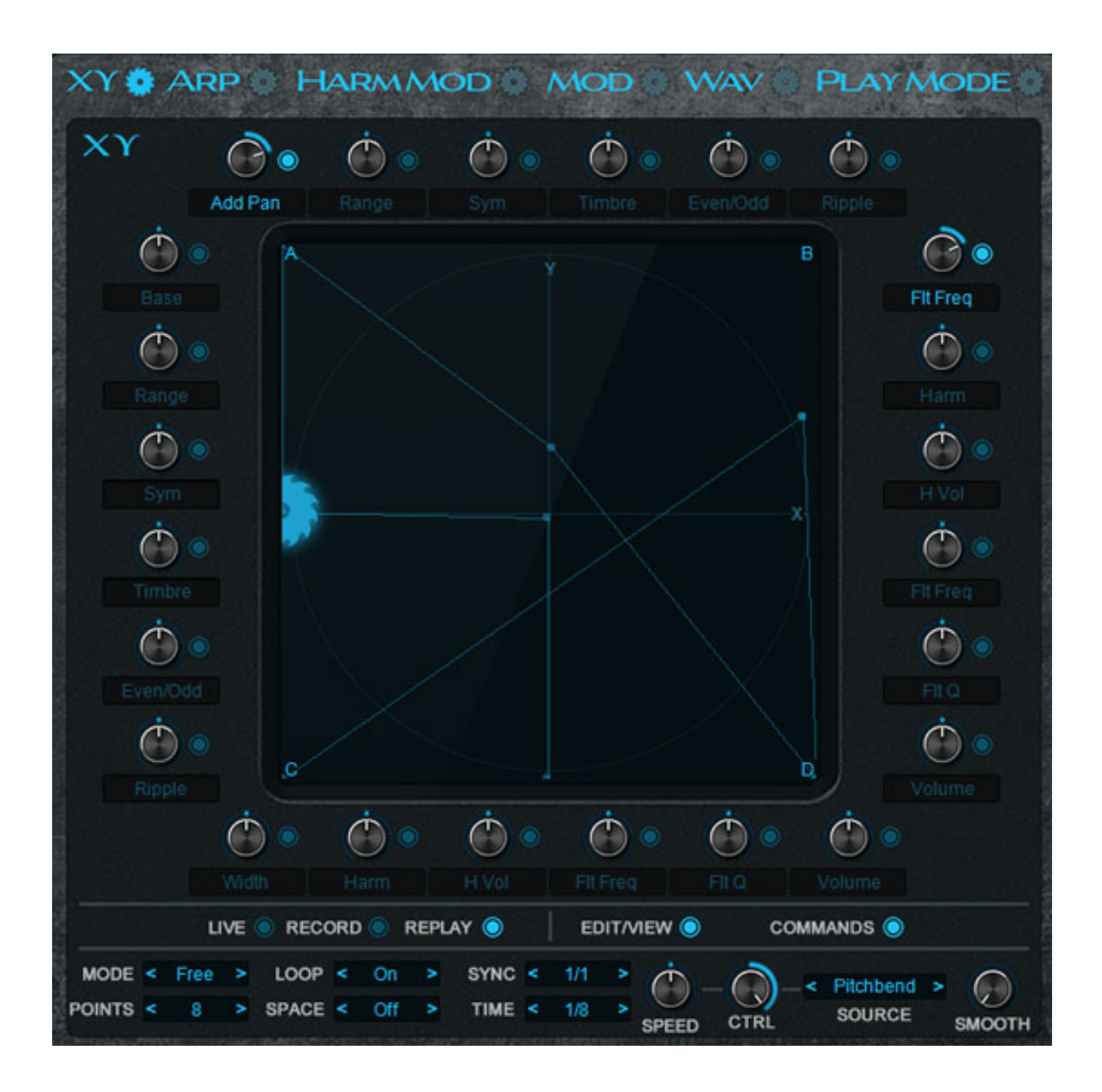

*Diverse Parameter die sich an den Pad-Rändern befinden lassen sich über den XY-Controller steuern. Dabei können die Parameter individuell aktiviert werden und auch der Grad der Wirkung lässt sich für jeden der Parameter über einen Regler einstellen.*

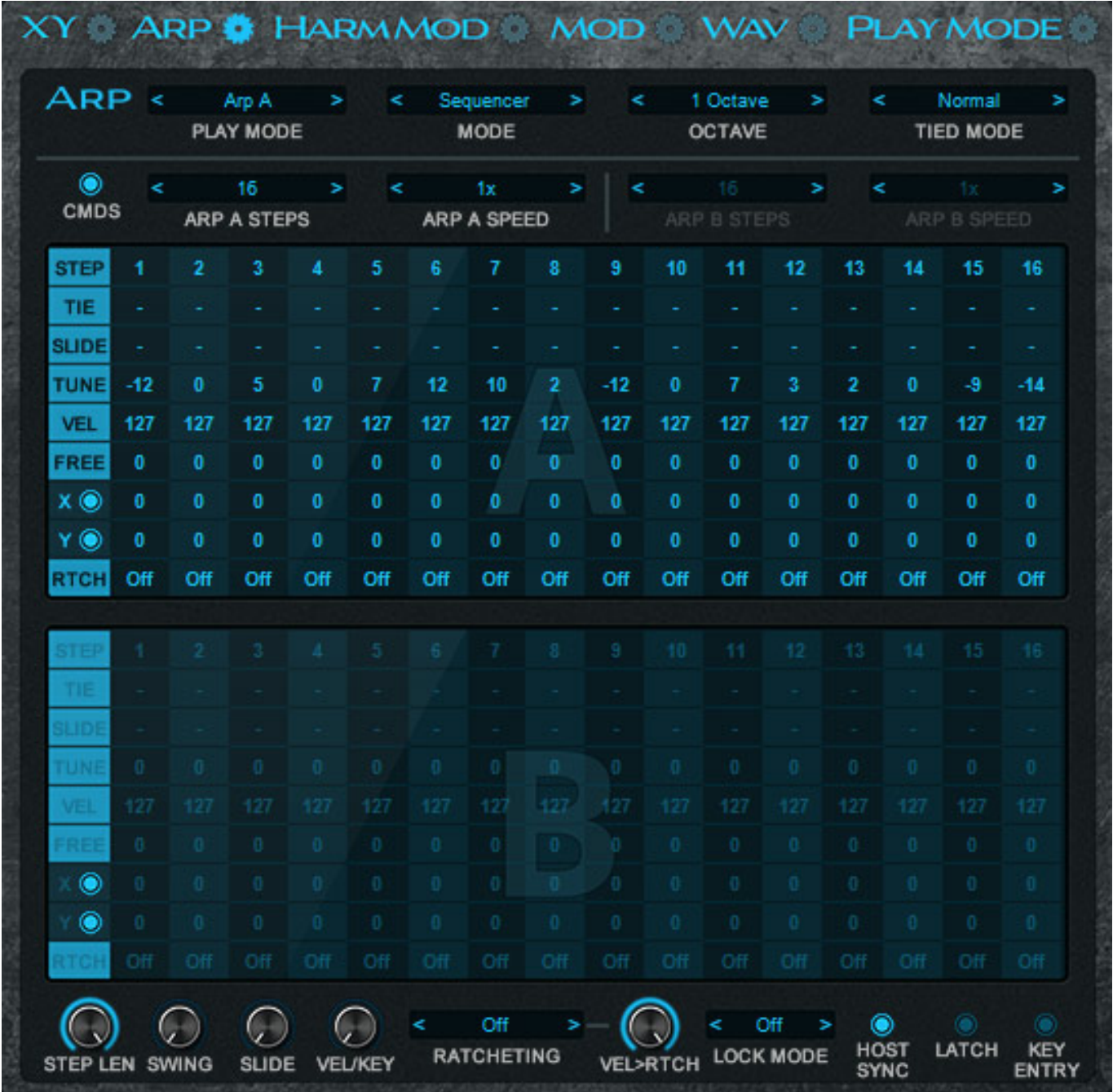

*Der mittlere Bereich ist ja, wie zuvor schon erwähnt, multifunktional. Nach Umschalten steht hier ein komplexer Arpeggiator bereit, Dieser hat zwei Eingabebereiche (A/B). Es gibt auch einen Chord-Modus und auch einen Sequenzer-Modus, so dass man das Ganze auch als klassischen Step-Sequenzer nutzen kann.*

#### *Dienstag, 20. April 2021 05:42*

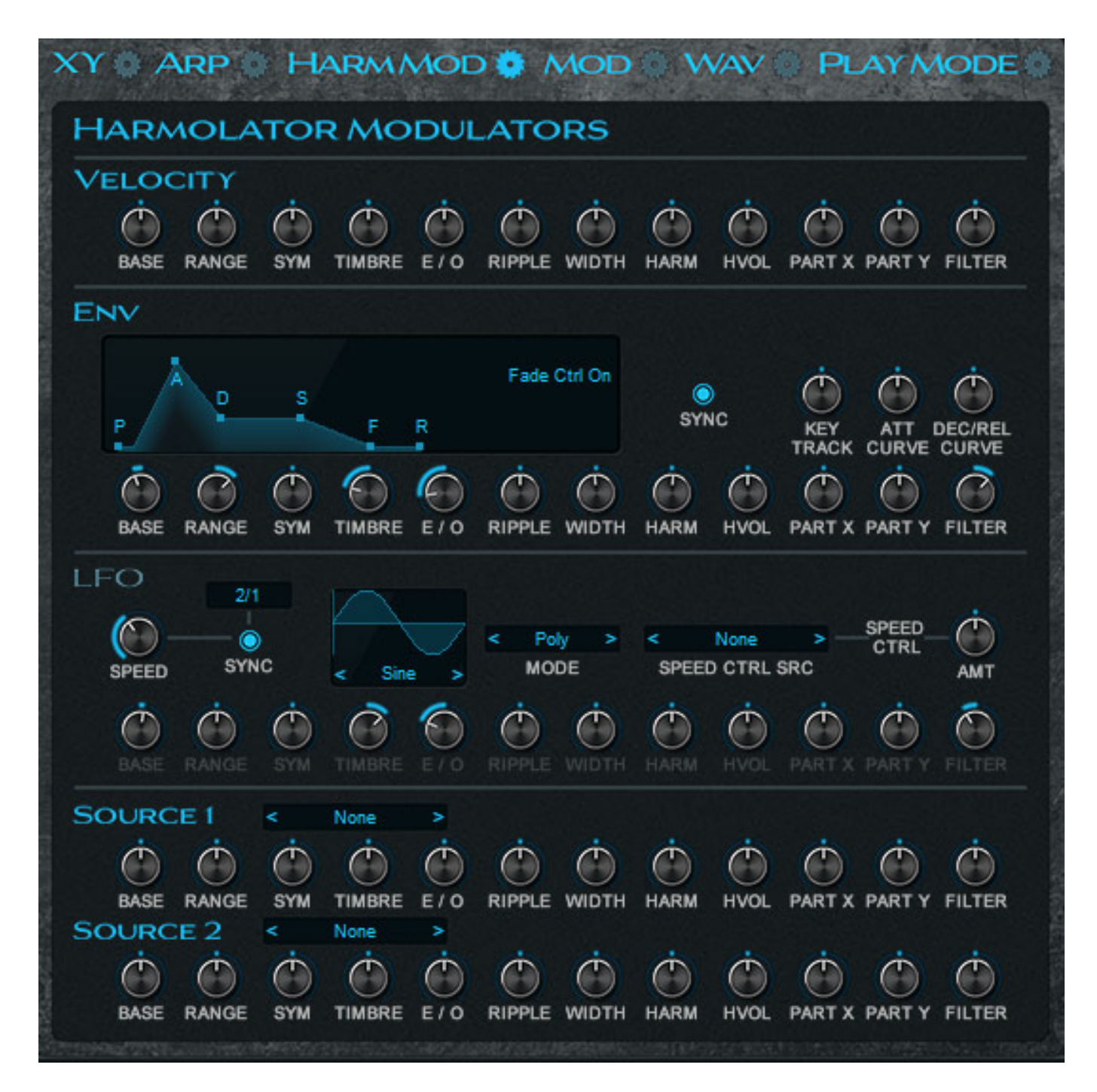

*Für den Harmolator gibt es eine eigene Modulations-Sektion (s. Abb. oben), wo sich die diversen Parameter über Anschlagstärke, eine Hüllkurve, einen LFO und zwei weiteren Quellen mit einer großen Quellenauswahl inklusive MIDI-Daten. Hierrüber kann man zum Beispiel das Modulationsrad eines externen MIDI-Keyboards zur Parametermodulation nutzen.* 

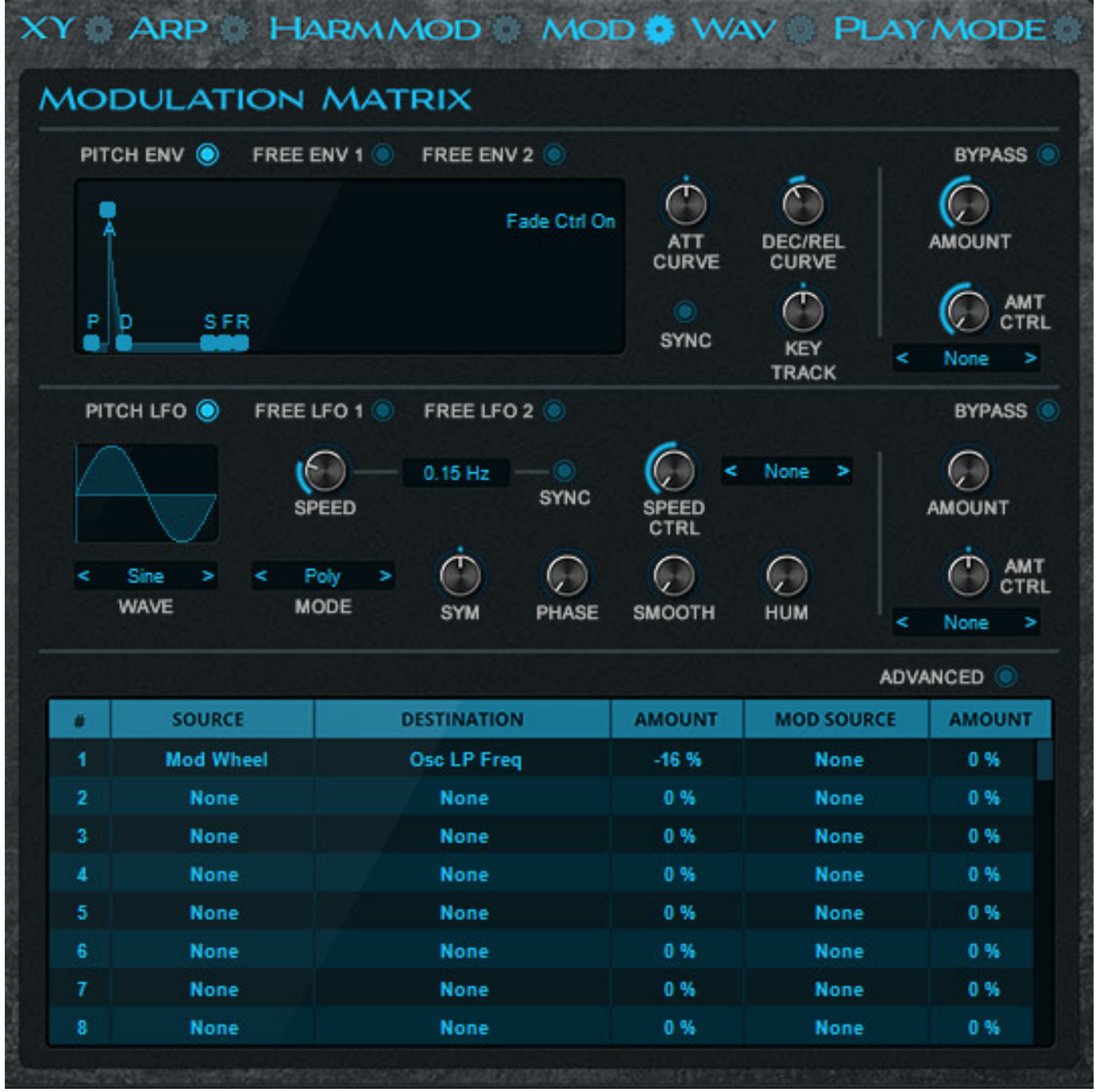

*Darüber hinaus gibt es für andere Parameter noch eine Modulationsmatrix, wie man sie auch von anderen Rob Papen-Synthies her kennt (s. Abb. oben), allerdings auch noch mit eigenen Hüllkurvengeneratoren und LFOs in der Sektion. Über die WAV-Sektion lassen sich kurze Audiodateien laden um sie für die Partial-Erkennung vorzubereiten, bzw. um sich diese anzuschauen (ohne Abbildung).* 

#### *Dienstag, 20. April 2021 05:42*

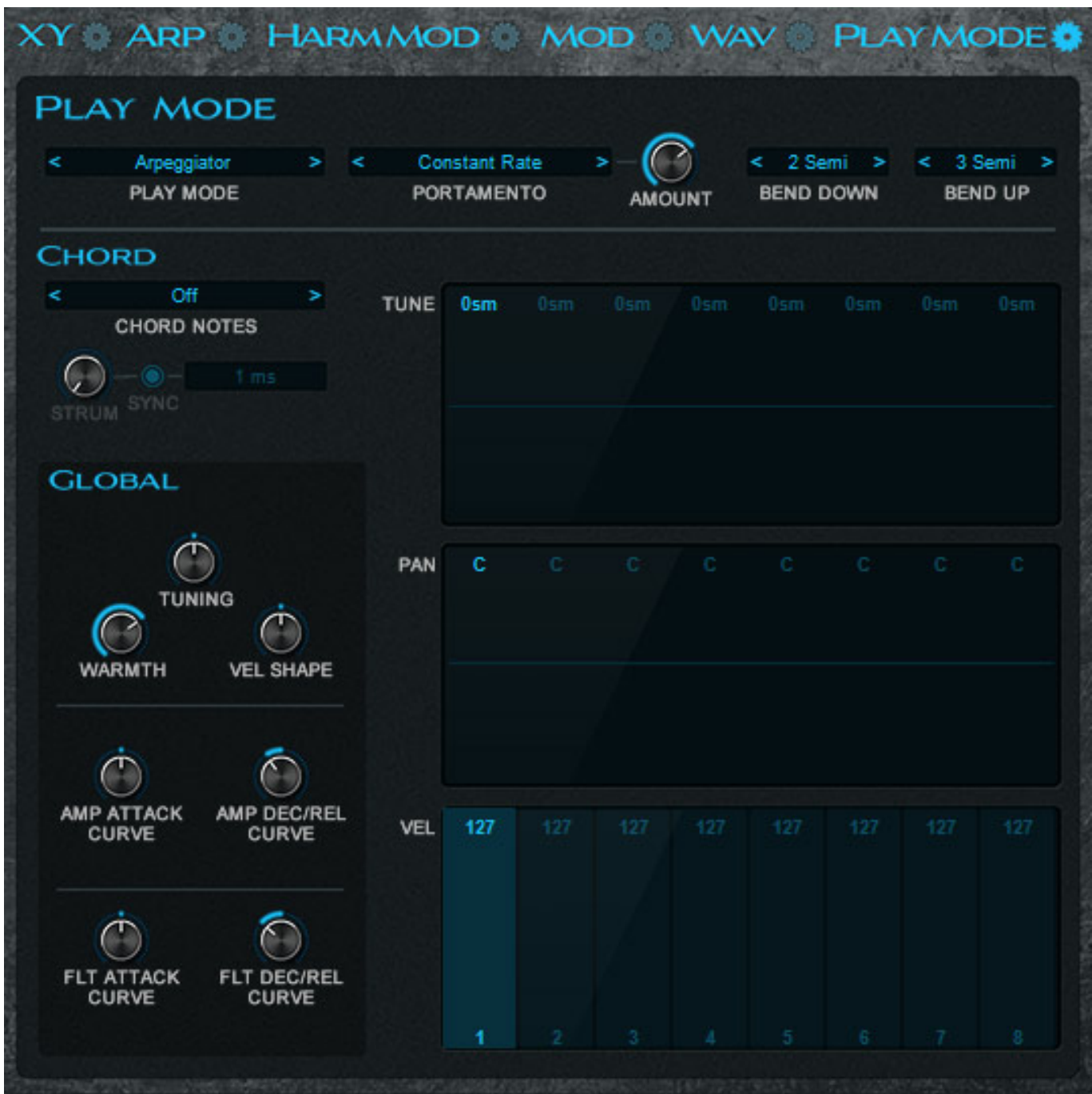

*Die letzte Funktion im Mittenbereich ist der Konfiguration des Play-Modus gewidmet (s. Abb. oben). Hier lässt sich Einstellen ob die Wiedergabe Monophon, oder Polyphon erfolgen soll etc. Es stehen hier diverse Betriebsarten bereit. Der Arpeggiator lässt sich hier aktivieren und auch ein Akkord-Modus steht zur Verfügung. Man kann auf die Stimmung Einfluss nehmen sowie auf die Kurven für Filter und Verstärker.*

*Dienstag, 20. April 2021 05:42*

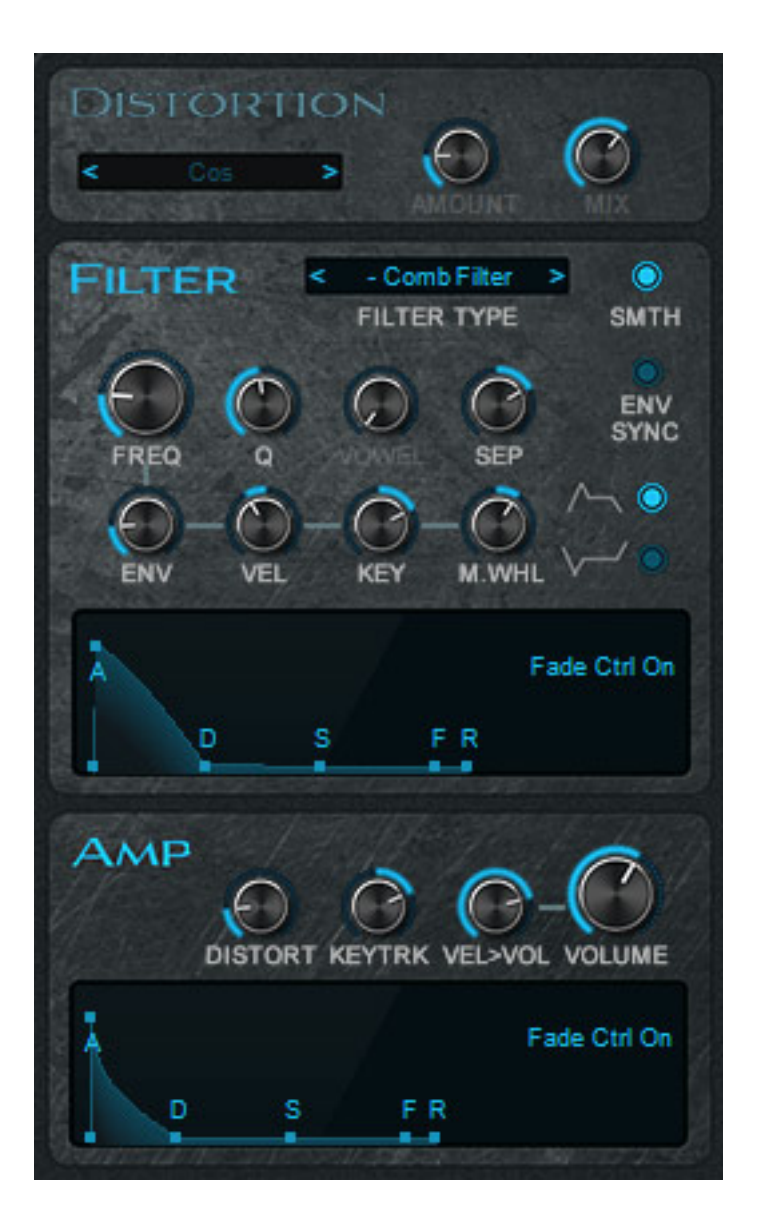

*Der Blade 2 ist mit einer Distortion-Sektion mit diversen Modi ausgestattet (s. Abb. oben). Weiter bietet Blade 2 eine Filter-Sektion mit 35 verschiedenen Filtertypen sowie Ringmodulator und einem Verstärker mit jeweils Fünfphasen-ADSFR-Hüllkurvengenerator.*

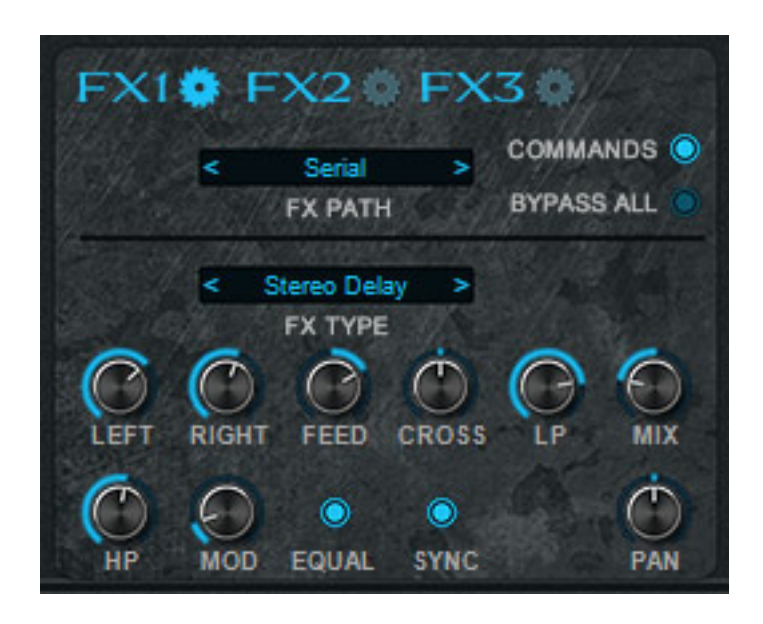

*Und auch eine Effektsektion darf natürlich bei einem modernen Synthie nicht fehlen. Hier gibt es gleich drei gleichberechtigte Effektsektionen, die sich in drei verschiedenen Arten verschalten lassen und zwar hintereinander, parallel oder FX1 und FX2 parallel welche dann FX3 zugeführt wird. Als Effekte steht so ziemlich alles zur Verfügung, was man sich vorstellen kann ...*

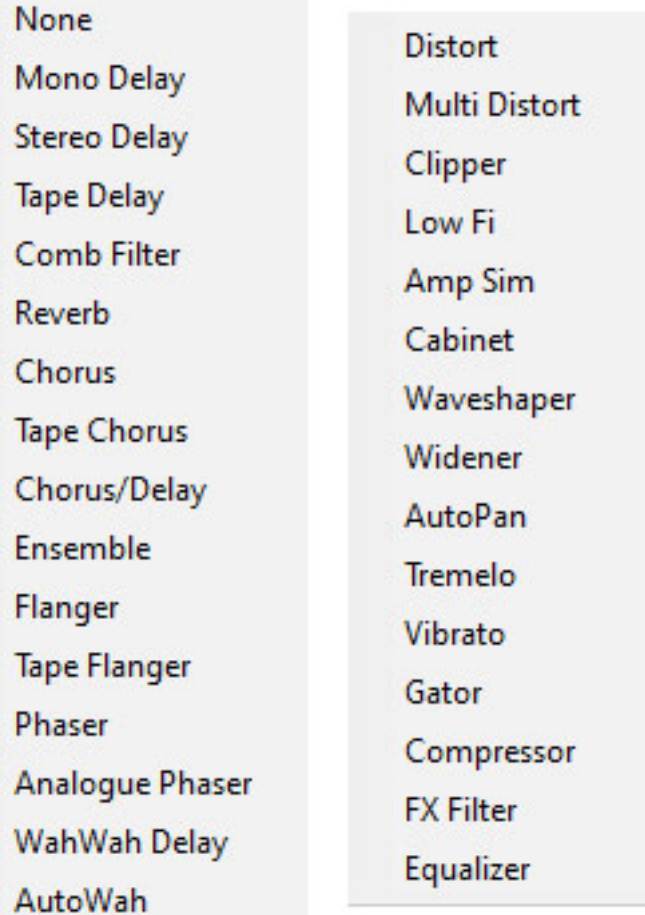

# **Praxis**

*Die Bedienung ist für die hohe Komplexität noch gut zu handhaben. Wer keine eigenen Sounds komplett aufbauen möchte, dem bieten über 1.700 Werks-Presets sicherlich eine genügend große Basis um über Modifikationen eigene Klangvorstellungen realisieren zu können. Auch die neue Easy Page wird besonders denen Freude bereiten, die sich nicht in jeden Parameter den Blade 2 bietet, einarbeiten möchten.*

*Ich bin ja ein großer Anhänger von Additiver Synthese. Die Klänge die man damit erzeugen kann sind sehr synthetisch und bei Blade 2 dank der Modulationsmöglichkeiten und dem XY-Pad auch sehr dynamisch und nicht statisch. Wem mehr die Nähe zu natürlichen Instrumenten wichtig ist oder typische Vintage-Analogsynthies mag, der wird sicherlich nicht unbedingt in Blade 2 seinen Lieblings-Synthesizer finden. Diejenigen die aber elektronische Musik machen und abseits von Vorbildern spannende Klänge erzeugen möchten werden mit Blade 2 sicherlich glücklich und sehr zufrieden sein.* 

*Der neue zusätzliche Oszillator bereichert das Klangbild außerordentlich, denn man kann beim Grundton zum Beispiel nochmal ein Akzent setzen oder auch mehr wenn man die Unisono-Funktion nutzt. Die Modulationsmöglichkeiten bei Blade 2 sind enorm und vor allem auch von der Bedienung her sehr gut gelöst. Die Effekte sind vielseitig und besonders bemerkenswert ist das neue Reverb, welches gegenüber der ersten Blade Version deutlich besser klingt - ein echter Fortschritt.*

#### **Fazit**

*Der Preis des Blade 2 liegt bei 99 Euro. Das ist für ein so vielfältiges virtuelles Instrument absolut angemessen. Die Klangvielfalt ist sehr breit gestreut und spricht sicherlich nicht nur die Anwender an, die experimentelle Sounds bevorzugen.*

*[www.robpapen.com](https://www.robpapen.com/)*